# **Video Soft Video Soft**

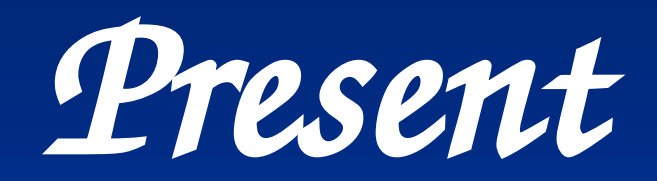

**06.66.62.70.71 ahmedbelhadj@MAKTOOB.COM**

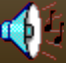

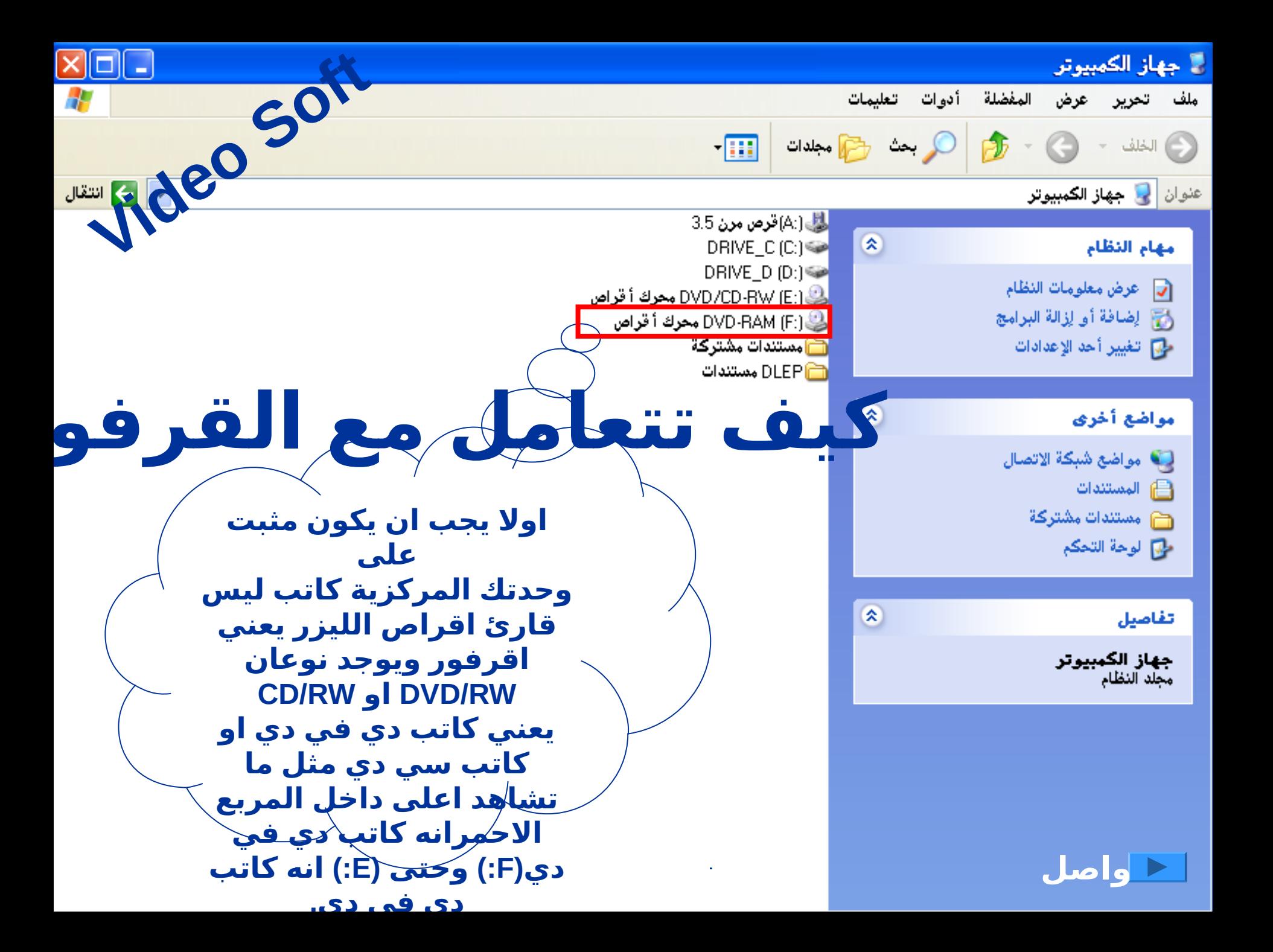

<span id="page-2-0"></span>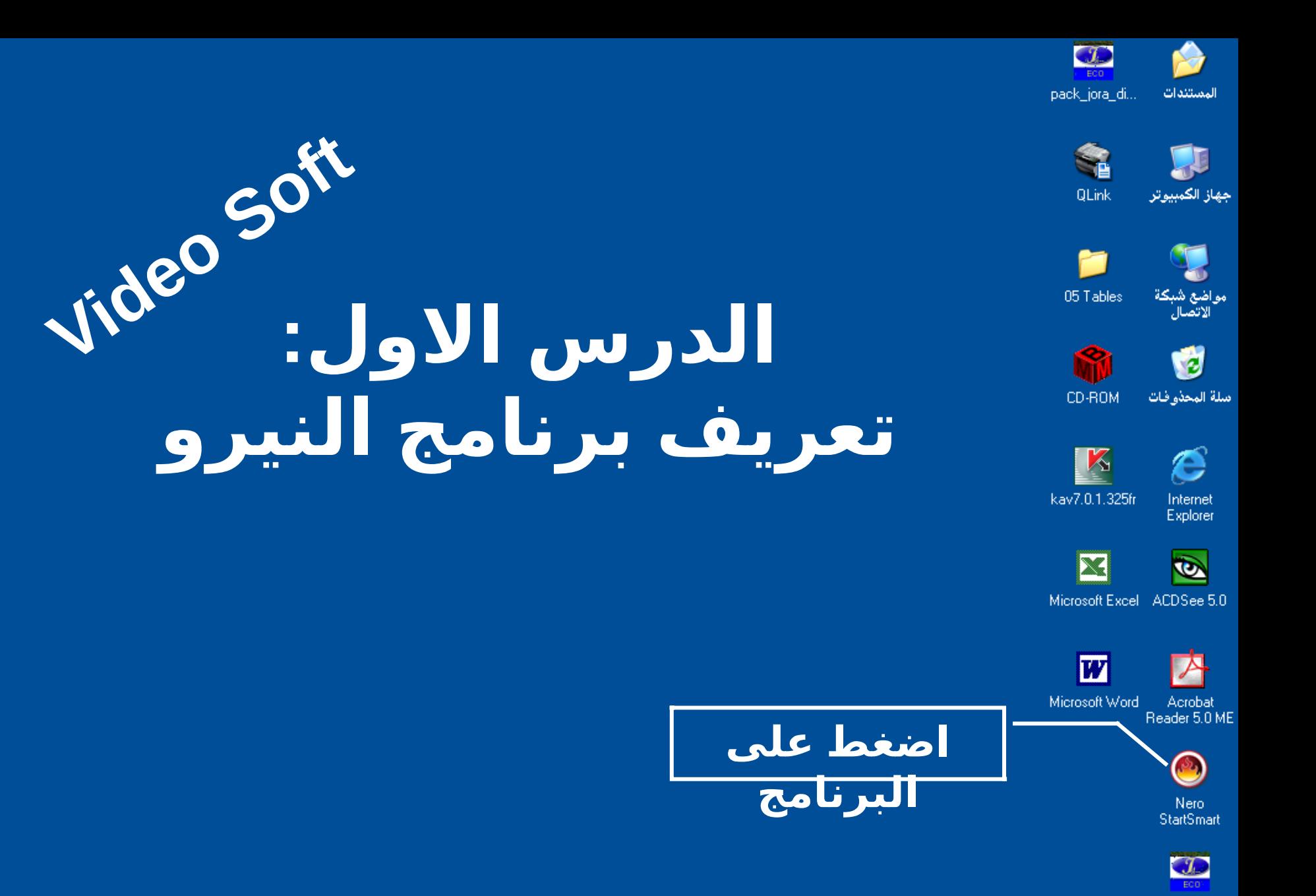

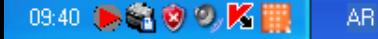

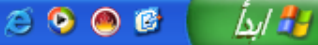

pack\_eco\_di..

#### **Applications**

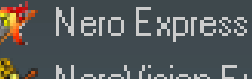

**nero** 

- NeroVision Express
- Nero BackItUp
	- Nero Cover Designer
- Nero PhotoSnap أوطأ Nero PhotoSnap Viewer ka j
- ◈ Nero Media Player

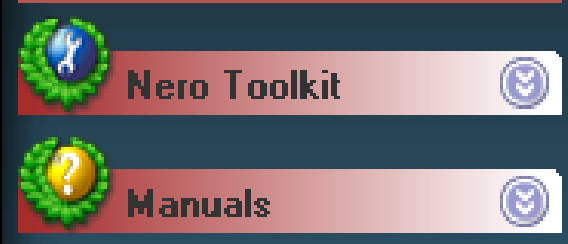

هذه واجهة البرنامج يمكنك فتح السهم في الإعلى **Welcome to Nero!** 

> First, select your disc type (CD or DVD)

Jideo Soi Then choose your category

Pick a task

⊛co

★ 自

And click to get started

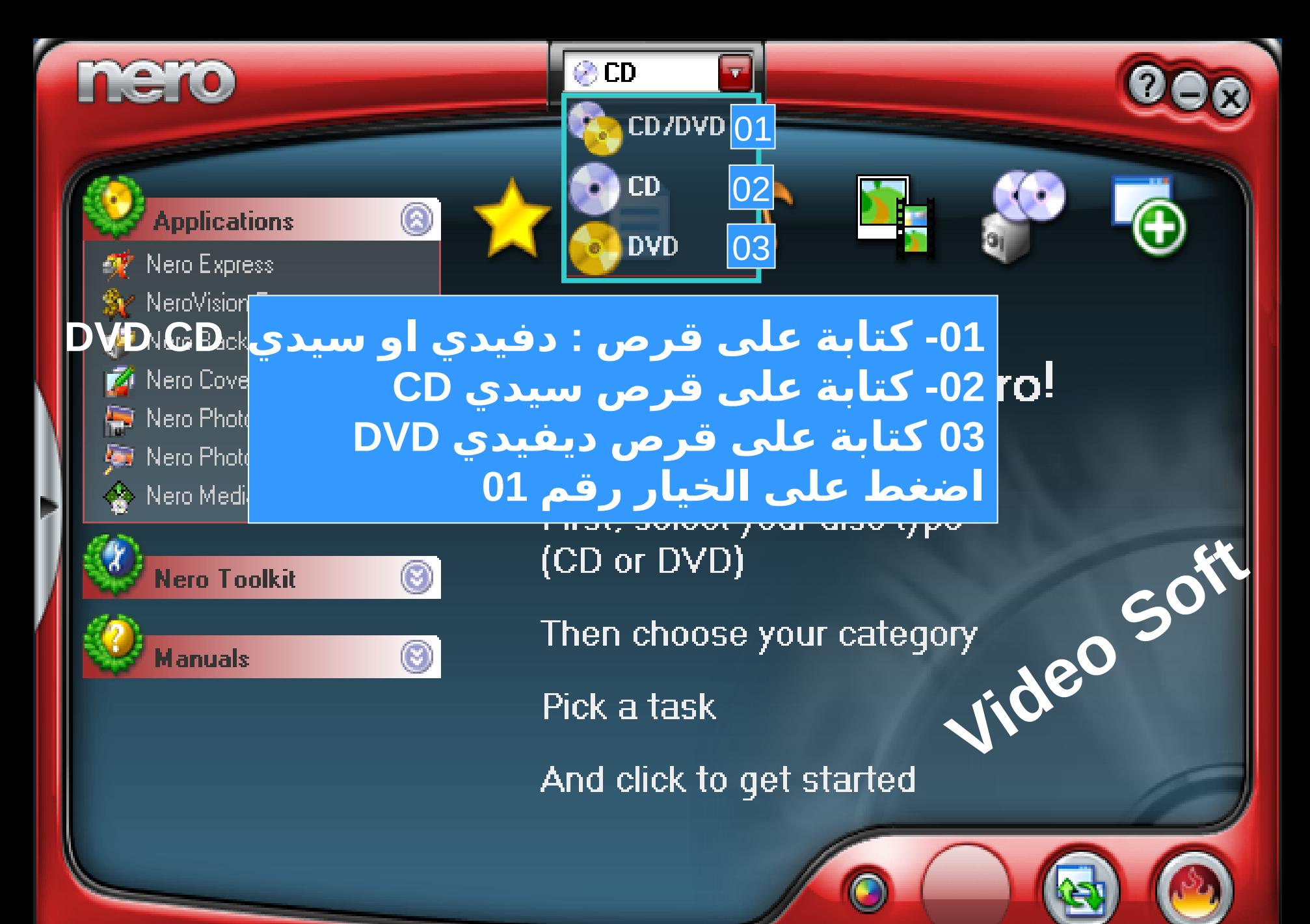

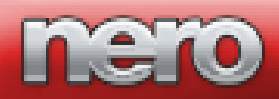

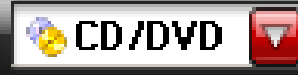

#### **Applications**

Nero Express NeroVision Express Nero BackItUp

## Nero Cover Designer

Nero PhotoSnap

**And Nero PhotoSnap Viewer** 

◈ Nero Media Player

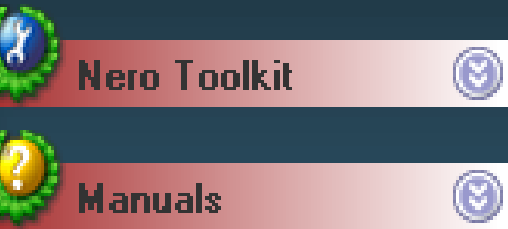

هذه الواجهة مزدوجة و العبدي الي العبدي DVD CD اضغط على السهم في الأعلي

## **Welcome to Nero!**

First, select your disc type (CD or DVD)

Fideo Soil Then choose your category

Pick a task

And click to get started

![](_page_6_Picture_0.jpeg)

nero

![](_page_6_Picture_1.jpeg)

**اضغط على الخيار رقم 02**

02

 $\overline{\mathbf{u}}$ 

03

01/DVD

⊛cd

**CD** 

**DVD** 

First, select your disc type Then choose your category<br>Pick a task (CD or DVD)

Pick a task

And click to get started

![](_page_7_Picture_0.jpeg)

![](_page_7_Picture_1.jpeg)

![](_page_7_Picture_2.jpeg)

![](_page_7_Picture_3.jpeg)

E Nero Media Player

![](_page_7_Picture_5.jpeg)

## **هذه الواجهة ذات خيار واحد CD اضغط على السهم في العلى**

⊛co

![](_page_7_Picture_7.jpeg)

## **Welcome to Nero!**

First, choose your category **Video Soft**

Then, pick a task

And click to get started

![](_page_7_Picture_12.jpeg)

![](_page_8_Picture_0.jpeg)

nero

![](_page_8_Picture_1.jpeg)

**اضغط على الخيار رقم 03**

02

 $\overline{\mathbf{u}}$ 

03

01/DVD

⊛cd

**CD** 

**DVD** 

First, select your disc type Then choose your category<br>Pick a task (CD or DVD)

Pick a task

And click to get started

![](_page_9_Picture_0.jpeg)

![](_page_9_Picture_1.jpeg)

#### **Applications**

 $\circledcirc$ 

Q

 $\circledS$ 

- Nero Express NeroVision Express
- Nero BackItUp
- Nero Cover Designer
- Nero PhotoSnap
- **And Nero PhotoSnap Viewer**
- ◈ Nero Media Player

**Manuals** 

![](_page_9_Picture_9.jpeg)

## هذه الواجهة ذات خيار واحد DVD

## **Welcome to Nero!**

First, select your disc type Video Soil (CD or DVD)

Then choose your category

Pick a task

And click to get started

<span id="page-10-0"></span>![](_page_10_Picture_0.jpeg)

#### **Applications**

## Nero Express

![](_page_10_Picture_3.jpeg)

![](_page_10_Picture_5.jpeg)

ka j Nero PhotoSnap Viewer

Nero Media Player

![](_page_10_Picture_9.jpeg)

![](_page_10_Picture_10.jpeg)

**اخترنا واجهة ذات خيار واحد CD**

الرموز التي تشاهدها في الاعلى هي ع<mark>بارة عن الله ال</mark>علام العليم العليم العليم العليم العليم العليم العليم العليم<br>القطاعات الصحا **لقوائم برامج كل رمز يحمل عدة برامج يمكن مشاهدتها . ضع المؤشر فوق النجمة .** 

First, choose your category

Then, pick a task

⊘cd

And click to get started

![](_page_11_Picture_0.jpeg)

![](_page_12_Picture_0.jpeg)

![](_page_13_Picture_0.jpeg)

![](_page_13_Picture_1.jpeg)

![](_page_13_Picture_2.jpeg)

![](_page_13_Picture_3.jpeg)

**Make MP3 CD** 

![](_page_13_Picture_5.jpeg)

Make WMA CD

![](_page_13_Picture_7.jpeg)

![](_page_14_Picture_0.jpeg)

![](_page_14_Picture_1.jpeg)

www.nero.com

 $\mathbf{0}$  and  $\mathbf{0}$ 

**Make Photo Slide Show (SVCD)** 

 $\mathbf{\Sigma}$ 

![](_page_15_Picture_0.jpeg)

![](_page_16_Picture_0.jpeg)

![](_page_17_Picture_0.jpeg)

![](_page_17_Picture_1.jpeg)

0

![](_page_17_Picture_2.jpeg)

![](_page_17_Picture_3.jpeg)

**يمكنك الخروج بالضغط على علمة في العلى × Welcome to Nero!** 

First, select your disc type<br>
(CD or DVD)<br>
Then choose your category<br>
Pick a task (CD or DVD)

 $\overline{\mathbf{v}}$ 

Pick a task

⊛co

★ ■ ♪

And click to get started

![](_page_17_Picture_9.jpeg)

![](_page_18_Picture_0.jpeg)

![](_page_19_Picture_0.jpeg)

## **Applications**

Nero Express NeroVision Express Nero BackItUp Nero Cover Designer Nero PhotoSnap ليطأ Nero PhotoSnap Viewer Fan I Nero Media Player 空

 $\circled{s}$ 

![](_page_19_Picture_3.jpeg)

**Welcome to Nero!** 

**Nig** 

First, select your disc type<br>
(CD or DVD)<br>
Then choose your category<br>
Pick a task (CD or DVD)

 $\mathbf{v}^2$ 

■ ♪

Pick a task

⊛co

And click to get started

![](_page_20_Picture_0.jpeg)

![](_page_21_Figure_0.jpeg)

![](_page_21_Picture_1.jpeg)

![](_page_21_Picture_2.jpeg)

![](_page_21_Picture_3.jpeg)

![](_page_21_Picture_4.jpeg)

![](_page_22_Picture_25.jpeg)

![](_page_22_Picture_1.jpeg)

![](_page_22_Picture_2.jpeg)

![](_page_22_Picture_3.jpeg)

![](_page_22_Picture_4.jpeg)

![](_page_23_Picture_23.jpeg)

![](_page_23_Picture_1.jpeg)

![](_page_23_Picture_2.jpeg)

![](_page_23_Picture_3.jpeg)

![](_page_23_Picture_4.jpeg)

![](_page_24_Figure_0.jpeg)

![](_page_24_Picture_1.jpeg)

![](_page_24_Picture_2.jpeg)

![](_page_24_Picture_3.jpeg)

![](_page_24_Picture_4.jpeg)

![](_page_25_Figure_0.jpeg)

![](_page_25_Picture_1.jpeg)

![](_page_25_Picture_2.jpeg)

![](_page_25_Picture_3.jpeg)

![](_page_25_Picture_4.jpeg)

![](_page_26_Figure_0.jpeg)

![](_page_26_Picture_1.jpeg)

![](_page_26_Picture_2.jpeg)

![](_page_26_Picture_3.jpeg)

![](_page_26_Picture_4.jpeg)

![](_page_27_Figure_0.jpeg)

![](_page_28_Picture_13.jpeg)

![](_page_29_Picture_14.jpeg)

![](_page_30_Picture_29.jpeg)

![](_page_31_Picture_19.jpeg)

![](_page_32_Picture_25.jpeg)

![](_page_33_Picture_36.jpeg)

![](_page_33_Picture_37.jpeg)

 **حجم الكتابة في الثانية**

![](_page_33_Picture_3.jpeg)

![](_page_34_Picture_25.jpeg)

![](_page_35_Figure_0.jpeg)

![](_page_36_Picture_45.jpeg)

![](_page_36_Picture_46.jpeg)

 **حجم الكتابة في الثانية**

![](_page_36_Picture_3.jpeg)

![](_page_37_Picture_41.jpeg)

![](_page_37_Figure_1.jpeg)

![](_page_37_Picture_2.jpeg)

![](_page_38_Picture_33.jpeg)

![](_page_38_Picture_34.jpeg)

 $\overline{\mathcal{O}}$ 

![](_page_39_Picture_5.jpeg)

![](_page_40_Picture_26.jpeg)

#### - Current phase information

![](_page_40_Picture_27.jpeg)

![](_page_40_Picture_4.jpeg)

![](_page_40_Picture_5.jpeg)

![](_page_40_Picture_6.jpeg)

![](_page_40_Picture_9.jpeg)

## **Nero Express**

![](_page_41_Picture_1.jpeg)

![](_page_41_Picture_2.jpeg)

![](_page_41_Figure_3.jpeg)

![](_page_41_Picture_4.jpeg)

![](_page_41_Picture_5.jpeg)

![](_page_42_Picture_0.jpeg)

![](_page_42_Picture_1.jpeg)

![](_page_42_Picture_2.jpeg)

![](_page_42_Picture_3.jpeg)

![](_page_43_Picture_0.jpeg)

![](_page_43_Picture_1.jpeg)

![](_page_43_Picture_2.jpeg)

![](_page_43_Picture_3.jpeg)

![](_page_43_Picture_4.jpeg)

#### $\mathbf{z}$ **الدرس الثالث - :** سلة المحذوفات CD-ROM **كيف تنسخ او تكتب ملفات**  Ĉ kav7.0.1.325f Interne Explorer **على قرص ليزر CD** $\bullet$ Microsoft Excel ACDSee 5.0

![](_page_43_Picture_6.jpeg)

![](_page_43_Picture_7.jpeg)

![](_page_43_Picture_8.jpeg)

![](_page_43_Picture_9.jpeg)

**ications** Nero Express NeroVision Express Nero BackItUp Nero Cover Designer Nero PhotoSnap Nero PhotoSnap Viewer Fan I Nero Media Player -24

 $C = C$ 

![](_page_44_Picture_1.jpeg)

ଛ

## **Welcome to Nero!**

First, select your disc type (CD or DVD)

أترد

 $\mathcal{L}$ 

Then choose your category

Pick a task

⊗co

E

And click to get started

![](_page_45_Picture_0.jpeg)

![](_page_46_Picture_0.jpeg)

![](_page_47_Picture_0.jpeg)

![](_page_48_Figure_0.jpeg)

![](_page_49_Figure_0.jpeg)

![](_page_50_Picture_0.jpeg)

![](_page_51_Figure_0.jpeg)

![](_page_52_Picture_5.jpeg)

![](_page_53_Picture_0.jpeg)

![](_page_54_Figure_0.jpeg)

![](_page_55_Figure_0.jpeg)

![](_page_56_Picture_29.jpeg)

![](_page_56_Picture_30.jpeg)

![](_page_56_Picture_3.jpeg)

![](_page_57_Picture_35.jpeg)

![](_page_57_Figure_1.jpeg)

![](_page_57_Picture_3.jpeg)

![](_page_58_Picture_27.jpeg)

![](_page_58_Picture_28.jpeg)

![](_page_58_Picture_2.jpeg)

![](_page_59_Picture_15.jpeg)

![](_page_60_Picture_25.jpeg)

#### - Current phase information

![](_page_60_Picture_26.jpeg)

![](_page_60_Picture_4.jpeg)

![](_page_60_Picture_5.jpeg)

![](_page_60_Picture_7.jpeg)

![](_page_60_Picture_9.jpeg)

## Nero Express

![](_page_61_Picture_1.jpeg)

![](_page_61_Picture_2.jpeg)

![](_page_62_Picture_0.jpeg)

![](_page_62_Picture_1.jpeg)

![](_page_62_Picture_2.jpeg)

## **نكتفي بهذا و الى اللقاء انشاء الله**

![](_page_63_Picture_1.jpeg)

![](_page_63_Picture_2.jpeg)

**للنتاج والتوزيع بامنديل ورقلة**